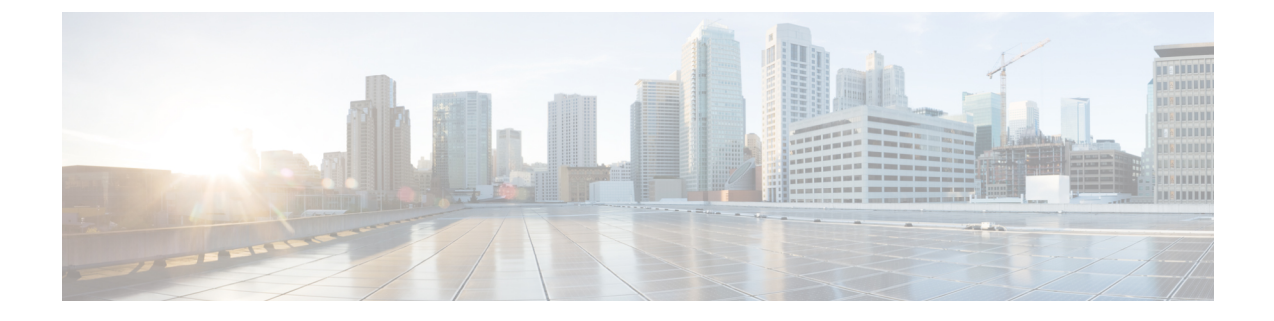

# **Cisco Unity Connection Provisioning Interface (CUPI) API--Interview Handler APIs**

- Cisco Unity Connection [Provisioning](#page-0-0) Interface (CUPI) API -- Interview Handler APIs, on page 1
- Cisco Unity Connection [Provisioning](#page-10-0) Interface (CUPI) API -- Interview Handler Questions APIs, on [page](#page-10-0) 11

# <span id="page-0-0"></span>**Cisco Unity Connection Provisioning Interface (CUPI) API -- Interview Handler APIs**

# **Interview Handler APIs**

Interview Handler APIs Interview Handler Questions APIs

## **Listing the Interview Handlers**

The following is an example of the GET request that fetch the list of interview handlers:

GET https://<connection-server>/vmrest/handlers/interviewhandlers

```
<InterviewHandlers total="1">
 <InterviewHandler>
   <URI>/vmrest/handlers/interviewhandlers/9153ef65-c38a-4588-b041-1cfac4ae0226</URI>
    <CreationTime>2013-01-10T12:02:20Z</CreationTime>
    <Language>1033</Language>
   <DisplayName>Texoma_IH2</DisplayName>
    <Undeletable>false</Undeletable>
   <VoiceName>7b904f83-2b9c-4283-a22e-6e28028b2750.wav</VoiceName>
    <VoiceFileURI>/vmrest/voicefiles/ccb35746-d253-42ed-b481-
    4d906ae2e882</VoiceFileURI>
    <VoiceNameURI>/vmrest/handlers/interviewhandlers/9153ef65-c38a-4588-b041-
   1cfac4ae0226/voicename</VoiceNameURI>
    <LocationObjectId>312f6d60-f9e8-447a-b7d9-a25040fa0ca2</LocationObjectId>
   <LocationURI>/vmrest/locations/connectionlocations/312f6d60-f9e8-447a-b7d9-
   a25040fa0ca2</LocationURI>
    <SendUrgentMsg>0</SendUrgentMsg>
   <ObjectId>9153ef65-c38a-4588-b041-1cfac4ae0226</ObjectId>
    <TenantObjectId>fe6541fb-b42c-44f2-8404-ded14cbf7438</TenantObjectId>
   <RecipientDistributionListObjectId>80b13e8d-1dbe-4389-ba97-
   91aaa10512fe</RecipientDistributionListObjectId>
    <RecipientDistributionListURI>/vmrest/distributionlists/80b13e8d-1dbe-4389-ba97-
    91aaa10512fe</RecipientDistributionListURI>
   <AfterMessageAction>1</AfterMessageAction>
   <UseCallLanguage>true</UseCallLanguage>
   <UseDefaultLanguage>true</UseDefaultLanguage>
    <DispatchDelivery>false</DispatchDelivery>
    <PartitionObjectId>d3c659f3-27f7-43c8-bb25-778cec9fba21</PartitionObjectId>
    <PartitionURI>/vmrest/partitions/d3c659f3-27f7-43c8-bb25-
   778cec9fba21</PartitionURI>
<InterviewQuestionsURI>/vmrest/handlers/interviewhandlers/9153ef65-c38a-4588-b041-1cfac4ae0226/interviewquestions</InterviewQuestionsURI>
 </InterviewHandler>
</InterviewHandlers>
```
Response Code: 200

#### **JSON Example**

To view the list of interview handlers, do the following:

```
Request URI:
GET https://<connection-server>/vmrest/handlers/interviewhandlers
Accept: application/json
Connection: Keep-alive
```

```
{
  "@total": "1",
  "InterviewHandler":[
  {
   "URI": "/vmrest/handlers/interviewhandlers/f1d0640b-f268-4725-87bb-e1762314fee6",
   "CreationTime": "2013-02-13T10:10:43Z",
   "Language": "1033",
    "DisplayName": "Taxoma_Interviewer_1",
    "Undeletable": "false",
    "LocationObjectId": "df46033e-0058-4f7e-b5fc-8346df0ffee1",
    "LocationURI": "/vmrest/locations/connectionlocations/df46033e-0058-4f7e-b5fc-
   8346df0ffee1",
    "SendUrgentMsg": "0",
    "ObjectId": "f1d0640b-f268-4725-87bb-e1762314fee6",
    "TenantObjectId": "fe6541fb-b42c-44f2-8404-ded14cbf7438",
    "RecipientSubscriberObjectId": "47749981-5ceb-4674-a6b7-0b0afde4bfcc",
    "RecipientUserURI": "/vmrest/users/47749981-5ceb-4674-a6b7-0b0afde4bfcc",
    "AfterMessageAction": "4",
    "UseCallLanguage": "true",
    "UseDefaultLanguage": "true",
    "DispatchDelivery": "false",
    "PartitionObjectId": "30438c03-e8de-4584-bb5b-0dae05faf0af",
   "PartitionURI": "/vmrest/partitions/30438c03-e8de-4584-bb5b-0dae05faf0af",
   "InterviewQuestionsURI": "/vmrest/handlers/interviewhandlers/f1d0640b-f268-4725-
   87bb-e1762314fee6/interviewquestions"
  },
  ]
}
Response Code: 200
```
#### **Listing Specific Tenant Related Interview Handlers by System Administrator**

In Cisco Unity Connection 10.5(2) and later, the system administrator can use TenantObjectID to list the specific tenant related interview handlers using the following URI:

```
GET https://<connection-server>/vmrest/handlers/interviewhandlers?query=(TenantObjectId is
<Tenant-ObjectId>)
```
To get the TenantObjectID, use the following URI:

GET https://<connection-server>/vmrest/tenants

## **Viewing the Details of Specific Interview Handler**

The following is an example of the GET request that lists the details of interview handler represented by the provided value of interview handler ID:

```
GET https://<
connection-server>/vmrest/handlers/interviewhandlers/<InterviewHandlerObject-Id>
```

```
<InterviewHandler>
   <URI>/vmrest/handlers/interviewhandlers/9153ef65-c38a-4588-b041-1cfac4ae0226</URI>
   <CreationTime>2013-01-10T12:02:20Z</CreationTime>
   <Language>1033</Language>
   <DisplayName>Texoma_IH2</DisplayName>
   <Undeletable>false</Undeletable>
   <VoiceName>7b904f83-2b9c-4283-a22e-6e28028b2750.wav</VoiceName>
   <VoiceFileURI>/vmrest/voicefiles/ccb35746-d253-42ed-b481-4d906ae2e882</VoiceFileURI>
    <VoiceNameURI>/vmrest/handlers/interviewhandlers/9153ef65-c38a-4588-b041-
1cfac4ae0226/voicename</VoiceNameURI>
   <LocationObjectId>312f6d60-f9e8-447a-b7d9-a25040fa0ca2</LocationObjectId>
   <LocationURI>/vmrest/locations/connectionlocations/312f6d60-f9e8-447a-b7d9-
a25040fa0ca2</LocationURI>
   <SendUrgentMsg>0</SendUrgentMsg>
   <ObjectId>9153ef65-c38a-4588-b041-1cfac4ae0226</ObjectId>
   <RecipientDistributionListObjectId>80b13e8d-1dbe-4389-ba97-
91aaa10512fe</RecipientDistributionListObjectId>
   <RecipientDistributionListURI>/vmrest/distributionlists/80b13e8d-1dbe-4389-ba97-
91aaa10512fe</RecipientDistributionListURI>
   <AfterMessageAction>1</AfterMessageAction>
   <UseCallLanguage>true</UseCallLanguage>
   <UseDefaultLanguage>true</UseDefaultLanguage>
   <DispatchDelivery>false</DispatchDelivery>
   <PartitionObjectId>d3c659f3-27f7-43c8-bb25-778cec9fba21</PartitionObjectId>
   <PartitionURI>/vmrest/partitions/d3c659f3-27f7-43c8-bb25-778cec9fba21</PartitionURI>
   <InterviewQuestionsURI>/vmrest/handlers/interviewhandlers/9153ef65-c38a-4588-b041-
1cfac4ae0226/interviewquestions</InterviewQuestionsURI>
</InterviewHandler>
```

```
Response Code: 200
```
#### **JSON Example**

To view the list of interview handlers, do the following:

```
Request URI:
GET https://<
connection-server>/vmrest/handlers/interviewhandlers/<InterviewHandlerObject-Id>
Accept: application/json
Connection: Keep-alive
```

```
{
   "URI": "/vmrest/handlers/interviewhandlers/f1d0640b-f268-4725-87bb-e1762314fee6",
   "CreationTime": "2013-02-13T10:10:43Z",
   "Language": "1033",
   "DisplayName": "Texoma_IH2",
   "Undeletable": "false",
   "LocationObjectId": "df46033e-0058-4f7e-b5fc-8346df0ffee1",
   "LocationURI": "/vmrest/locations/connectionlocations/df46033e-0058-4f7e-b5fc-
8346df0ffee1",
   "SendUrgentMsg": "0",
   "ObjectId": "f1d0640b-f268-4725-87bb-e1762314fee6",
   "RecipientSubscriberObjectId": "47749981-5ceb-4674-a6b7-0b0afde4bfcc",
   "RecipientUserURI": "/vmrest/users/47749981-5ceb-4674-a6b7-0b0afde4bfcc",
   "AfterMessageAction": "4",
   "UseCallLanguage": "true",
   "UseDefaultLanguage": "true",
   "DispatchDelivery": "false",
   "PartitionObjectId": "30438c03-e8de-4584-bb5b-0dae05faf0af",
   "PartitionURI": "/vmrest/partitions/30438c03-e8de-4584-bb5b-0dae05faf0af",
   "InterviewQuestionsURI": "/vmrest/handlers/interviewhandlers/f1d0640b-f268-4725-87bb-
e1762314fee6/interviewquestions"
}
```

```
Response Code: 200
<pre>
=== Creating a New Interview Handler ===
The following is an example of the POST request that creates a new interview handler:
<pre>
 POST https://<connection-server>/vmrest/handlers/interviewhandlers
 Request Body:
 <InterviewHandler>
   <DisplayName>Texoma_IH2</DisplayName>
   <RecipientDistributionListObjectId>80b13e8d-1dbe-4389-ba97-
   91aaa10512fe</RecipientDistributionListObjectId>
 </InterviewHandler>
```

```
Response Code: 200
<pre>
'''JSON Example'''
To create a new interview handler:
\langle nrs \ranglePOST https://<connection-server>/vmrest/handlers/interviewhandlers
Accept: application/json
Content-Type: application/json
Connection: Keep-alive
{
    "DisplayName": "Taxoma_Interviewer",
    "RecipientDistributionListObjectId": "c596c45c-00a3-4714-a359-4ac45da38232"
}
```
The following is the response from the above \*POST\* request and the actual response will depend upon the information given by you:

Response Code: 201

## **Delete the Interview Handler**

This request can be used to delete an interview handler specified by an object ID.

```
DELETE: https://<connection-server>/vmrest/
handlers/interviewhandlers/<interviewhandler-objectid>
```
The following is the response from the above \*DELETE\* request and the actual response will depend upon the information given by you:

Response Code: 204

#### **JSON Example**

To delete interview handler, do the following:

```
Request URI:
DELETE
https://<connection-server>/vmrest/handlers/interviewhandlers/<interviewhandler-objectid>
Accept: application/json
Connection: Keep-alive
```
The following is the response from the above \*DELETE\* request and the actual response will depend upon the information given by you:

Response Code: 204

### **Updating the Interview Handler**

**Example 1: Modify the Interview Handler** The following is an example of the PUT request that can be used to modify the interview handler.

```
PUT https://<connection-server>/vmrest/handlers/interviewhandlers/<interviewhandler-objectid>
 Request Body:
 <InterviewHandler>
    <UseCallLanguage>true</UseCallLanguage>
    <UseDefaultLanguage>false</UseDefaultLanguage>
    <Language>1033</Language>
  </InterviewHandler>
```
The following is the response from the above \*PUT\* request and the actual response will depend upon the information given by you:

Response Code: 204

$$
\mathscr{O}^{\bullet}
$$

The Inherit Language field from the call is selected and the UseDefaultLanguage field will get updated in the database as the Language field is specified. **Note**

#### **JSON Example**

To update the interview handler, do the following:

```
Request URI:
PUT https://<connection-server>/vmrest/handlers/interviewhandlers/<interviewhandler-objectid>
Accept: application/json
Content-Type: application/json
Connection: Keep-alive
Request Body:
{
    "Language": "1033",
    "UseCallLanguage": "true",
    "UseDefaultLanguage": "false"
}
```
The following is the response from the above \*PUT\* request and the actual response will depend upon the information given by you:

```
Response Code: 204
```
#### **Example 2: Recipient is switched from user with mailbox to Distribution List**

```
Request Body:
<InterviewHandler>
   <RecipientDistributionListObjectId>68d149ff-59f6-4394-8103-
f3c2bf75d8bb</RecipientDistributionListObjectId>
</InterviewHandler>
```
Response Code: 204

RecipientSubscriberObjectId and RecipientUserURI fields are replaced with RecipientDistributionListObjectId and RecipientDistributionListURI The table given below liststhe possible values of the After Interview Action:

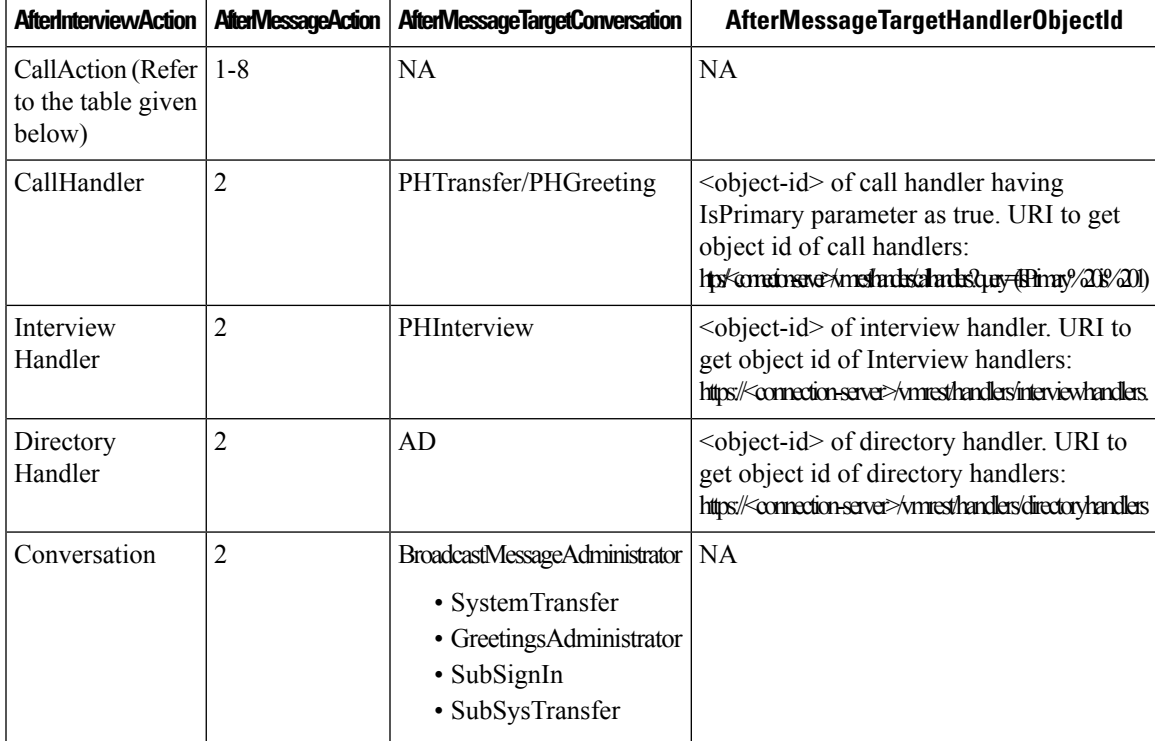

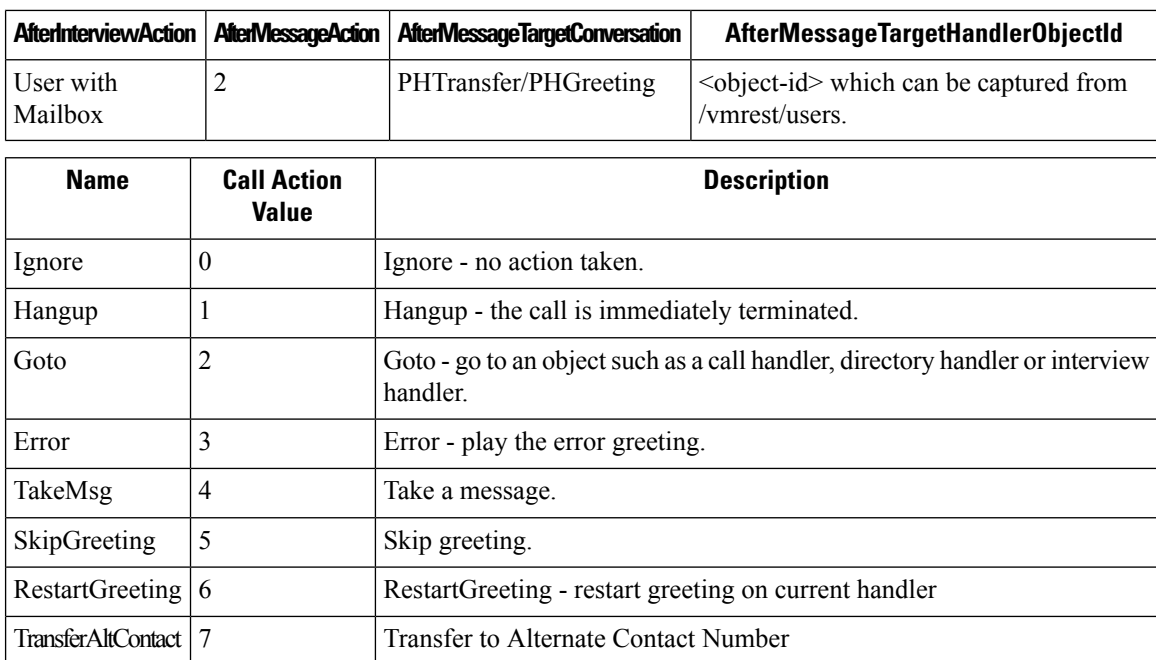

RouteFromNextRule 8 Route From Next Call Routing Rule

# **Explanation of Data Fields**

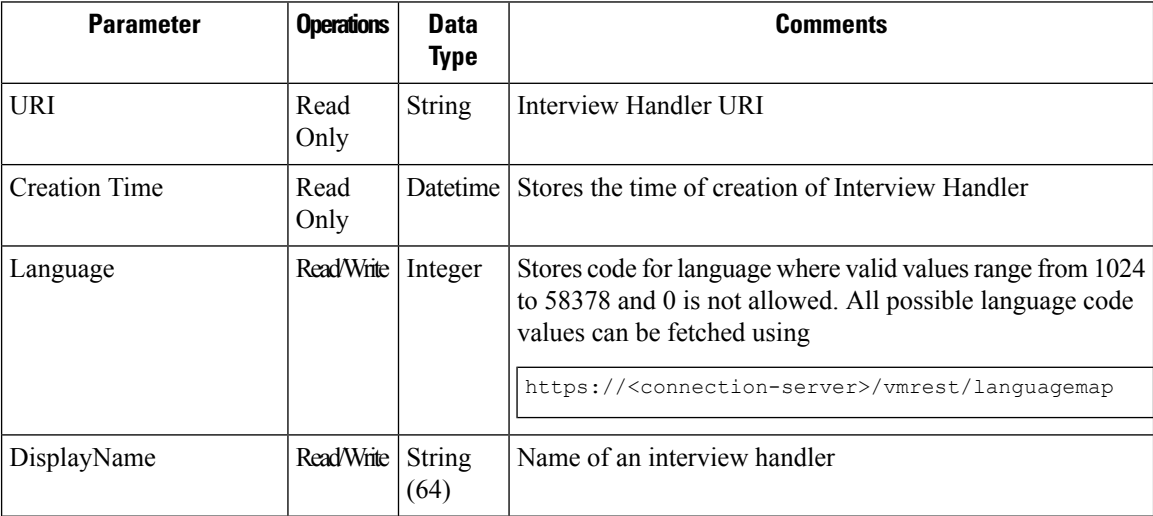

 $\mathbf l$ 

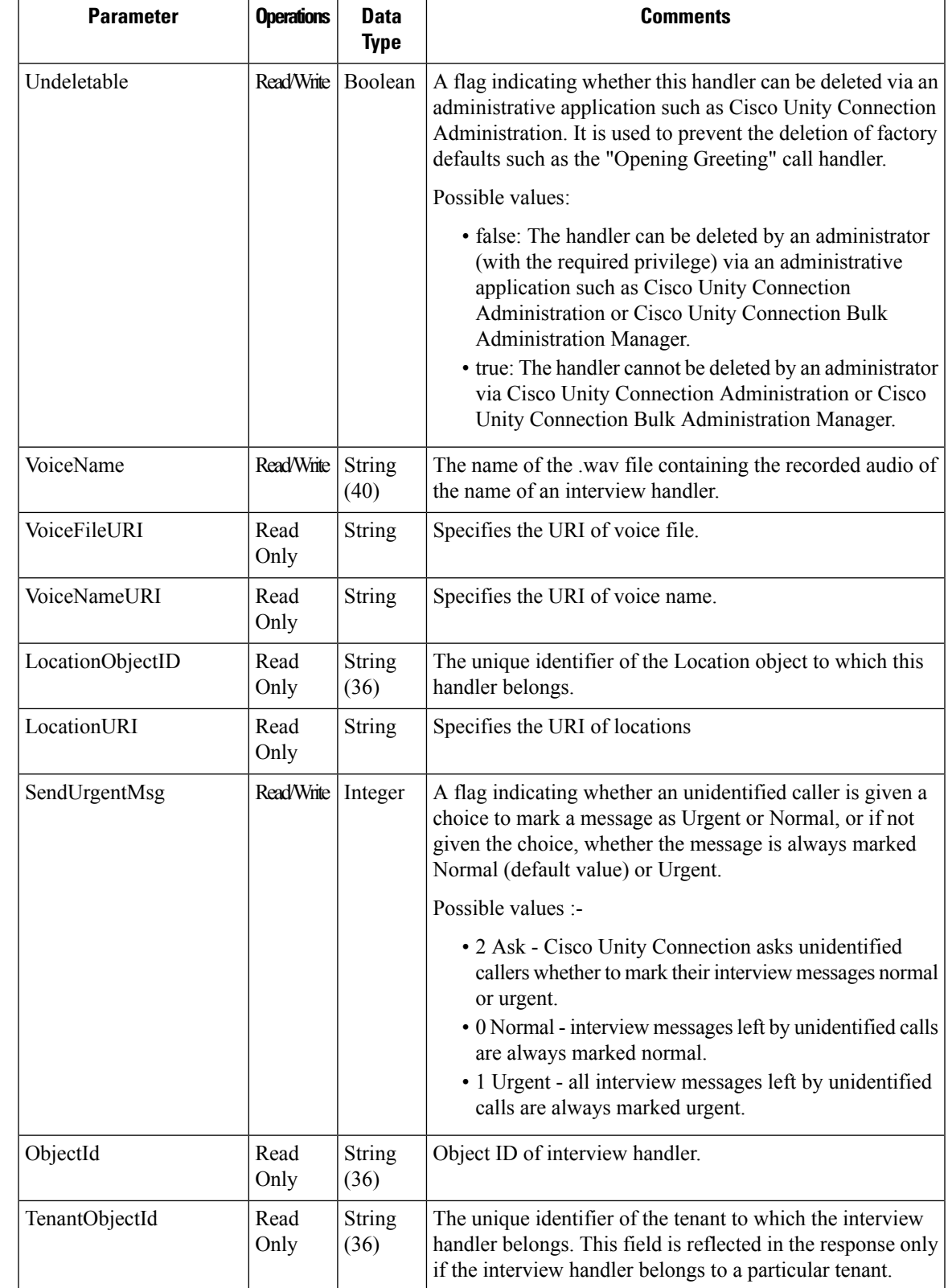

 $\mathbf I$ 

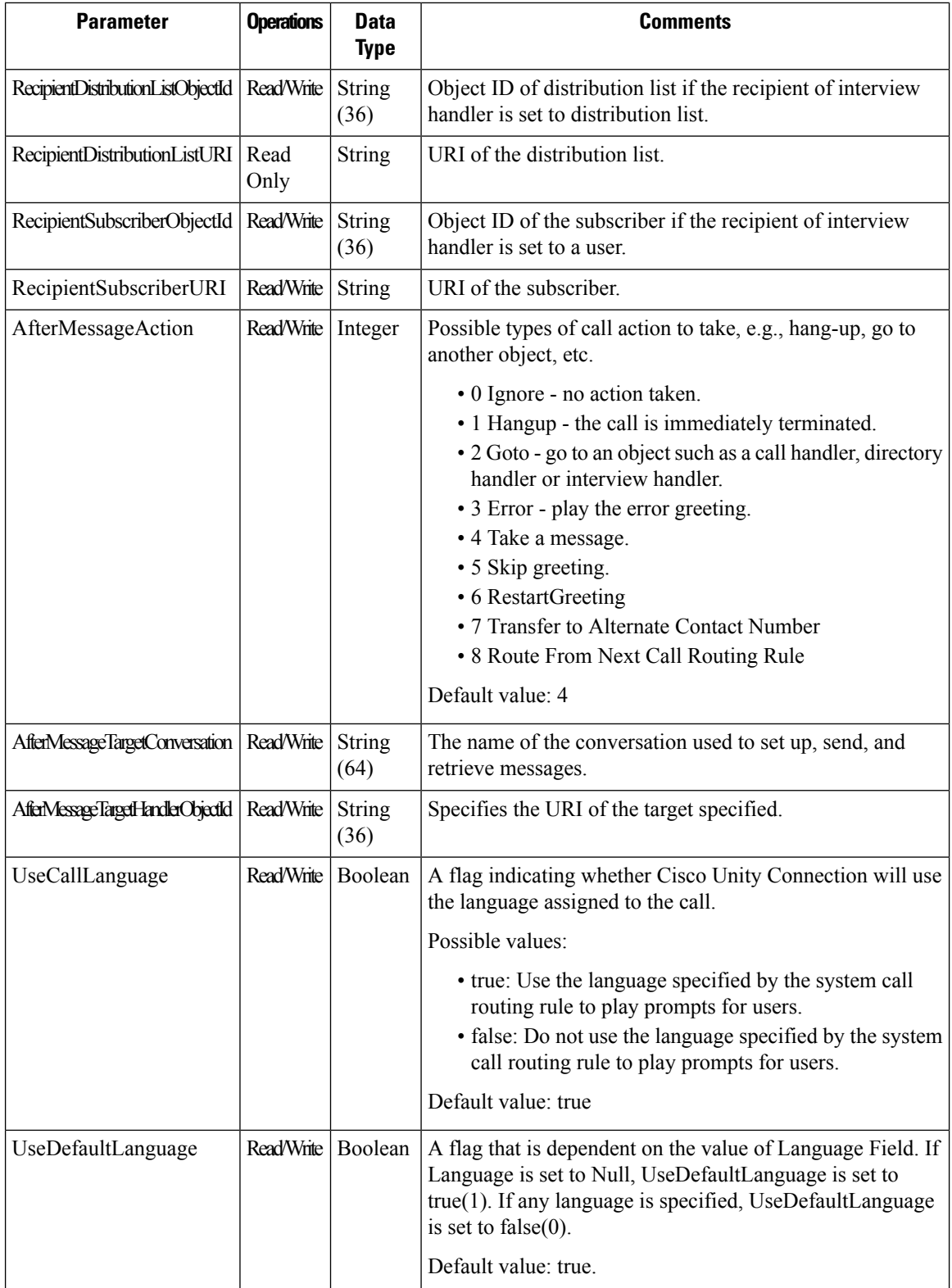

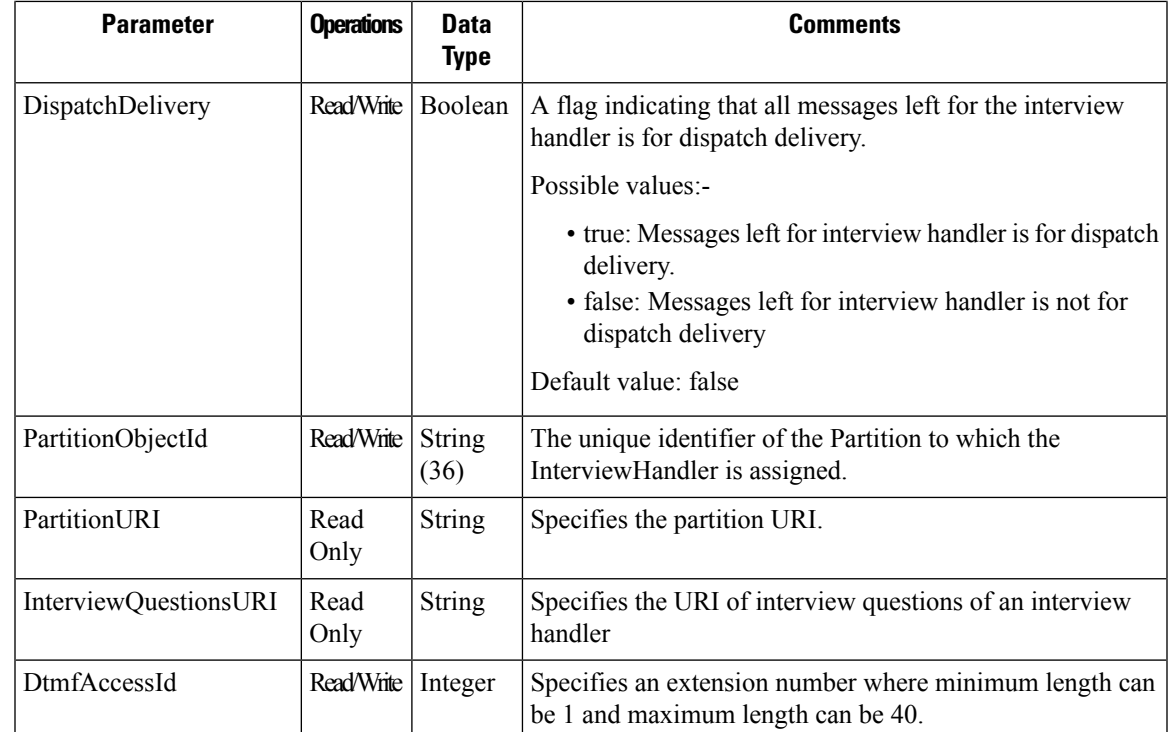

# <span id="page-10-0"></span>**Cisco Unity Connection Provisioning Interface (CUPI) API -- Interview Handler Questions APIs**

# **Interview Handler Questions APIs**

Administrator can use this API to fetch/update the interview questions of a particular interview handler. You can update various attributes of interview handler questions as well using this API.

## **Listing the Interview Handler Questions**

The following is an example of the GET request that fetch the list of interview handler questions:

GET https://<connection-server>/vmrest/handlers/interviewhandlers/<interviewhandlerobjectid>/interviewquestions

```
<InterviewQuestions total="1">
 <InterviewQuestion>
   <InterviewHandlerObjectId>9fa58ed4-af0b-4de5-977c-
 8c080b0727c1</InterviewHandlerObjectId>
   <InterviewHandlerURI>/vmrest/handlers/interviewhandlers/9fa58ed4-af0b-4de5-977c-
 8c080b0727c1</InterviewHandlerURI>
   <QuestionNumber>1</QuestionNumber>
   <MaxMsgLength>30</MaxMsgLength>
   <StreamText>1</StreamText>
   <IsActive>true</IsActive>
 </InterviewQuestion>
</InterviewQuestions>
```
Response Code: 200

### **JSON Example**

To update the interview handler, do the following:

```
Request URI:
GET
https://<connection-server>/vmrest/handlers/interviewhandlers/<interviewhandler-objectid>/interviewquestions
Accept: application/json
Connection: Keep-alive
```
The following is the response from the above \*GET\* request and the actual response will depend upon the information given by you:

```
{
},{
"@total": "2",
"InterviewQuestion": [
 {
   "InterviewHandlerObjectId": "99800fcc-e8df-42d3-ac3f-5117483b293e",
   "InterviewHandlerURI": "/vmrest/handlers/interviewhandlers/99800fcc-e8df-42d3-ac3f-
   5117483b293e",
    "QuestionNumber": "1",
    "MaxMsgLength": "30",
    "StreamText": "1",
    "IsActive": "true"
 },
  {
  "InterviewHandlerObjectId": "99800fcc-e8df-42d3-ac3f-5117483b293e",
 "InterviewHandlerURI": "/vmrest/handlers/interviewhandlers/99800fcc-e8df-42d3-ac3f-
 5117483b293e",
 "QuestionNumber": "2",
 "MaxMsgLength": "30",
 "StreamText": "2",
  "IsActive": "true"
  }
  ]
}
```

```
Response Code: 200
```
### **Viewing the Specific Interview Handler Question**

The following is an example of the GET request that lists the details of interview handler question represented by the provided value of interview handler ID:

GET https://< connection-server>/vmrest/handlers/interviewhandlers/<Interviewhandlerobjectid>/interviewquestions/<questionnumber>

The following is the response from the above \*GET\* request and the actual response will depend upon the information given by you:

```
<InterviewQuestion>
     <InterviewHandlerObjectId>9fa58ed4-af0b-4de5-977c-
  8c080b0727c1</InterviewHandlerObjectId>
     <InterviewHandlerURI>/vmrest/handlers/interviewhandlers/9fa58ed4-af0b-4de5-977c-
 8c080b0727c1</InterviewHandlerURI>
      <QuestionNumber>2</QuestionNumber>
     <MaxMsgLength>30</MaxMsgLength>
     <StreamText>2</StreamText>
     <IsActive>true</IsActive>
  </InterviewQuestion>
```
# **Updating the Interview Handler Questions**

Response Code: 200

The following is an example of the PUT request that can be used to modify an interview handler questions.

```
PUT
https://<connection-server>/vmrest/handlers/interviewhandlers/<interviewhandler-objectid>/interviewquestions/<questionnumber>
Request Body:
<InterviewQuestion>
    <IsActive>false</IsActive>
</InterviewQuestion>
```
Response Code: 204

#### **JSON Example**

To update the interview handler, do the following:

```
Request URI:
PUT
https://<connection-server>/vmrest/handlers/interviewhandlers/<interviewhandler-objectid>/interviewquestions/<questionnumber>
Accept: application/json
Content-Type: application/json
Connection: Keep-alive
Request Body:
{
    "IsActive": "false"
}
```
The following is the response from the above \*PUT\* request and the actual response will depend upon the information given by you:

Response Code: 204

## **Explanation of Data Fields**

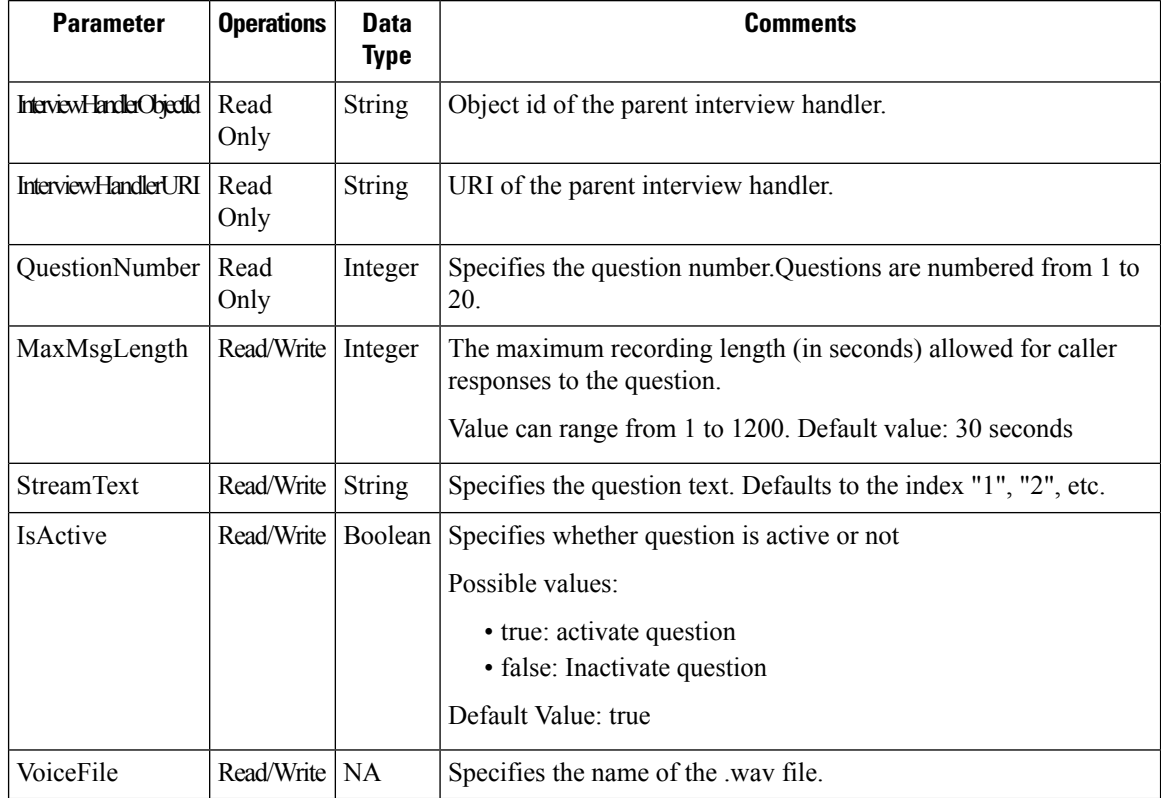

## **Update the Interview question using the Input Stream**

The Interview question can also be updated using the Input Stream. An input stream can be created from the wav file and passed as the request body. The URL for this should be :

```
PUT
https://<connectionserver>/vmrest/handlers/interviewhandlers/<interviewhandlerobjectid>/interviewquestions/
<QuestionNumber>/audio.
```
The request body will contain an attachment with media type audio/wav. Attachment can be uploaded via application to upload the wave file over HTTPS. Also add the header "content-type" for the request which value will be passed as "audio/wav".

Following URL can be used to listen/get to the question associated with the interview handler: Paste the URL in the browser and listen to the uploaded question.

https://<connectionserver>/vmrest/handlers/interviewhandlers/<interviewhandlerobjectid>/interviewquestions/<QuestionNumber>/audio.